## How to confirm your Blancco Management Portal erasure client endpoint details?

| Created date | Updated date | Affects version   | Fix version |  |
|--------------|--------------|-------------------|-------------|--|
| 21 Mar 2023  | 21 Mar 2023  | Management Portal | N/A         |  |

## Description

In order for the Blancco erasure clients to communicate with Blancco Management Portal the communication settings needs to be set appropriately.

This page will provide guidance on how to identify the erasure client endpoint and other communication settings required by Blancco erasure clients.

## Step by step instructions

- Navigate into the Blancco Management Portal and login using your personal credentials
  Go into the top right corner, click on your account name and select "Profile"

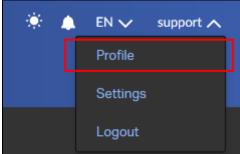

3. Under the "Erasure client settings" section locate "Endpoint" and "Port" fields

| Profile                 |                                               |  |  |  |
|-------------------------|-----------------------------------------------|--|--|--|
| Username:               | support@blancco.com                           |  |  |  |
| Name:                   | Blancco Support                               |  |  |  |
| Email:                  | support@blancco.com                           |  |  |  |
| User Identifier:        | Annala an tales e alaman G                    |  |  |  |
| Created:                | 13 Feb 2023                                   |  |  |  |
| Modified:               | 13 Feb 2023                                   |  |  |  |
| Customer details        |                                               |  |  |  |
| Customer name:          | Blancco                                       |  |  |  |
| Customer Identif        | ier: Anacheitaiteil eifiliaineachtaiteiteil 🖞 |  |  |  |
| Active                  | Yes                                           |  |  |  |
| Access expiratio        | n: Never                                      |  |  |  |
| Erasure client settings |                                               |  |  |  |
| Endpoint: http          | s://classic.eu-west-1.blancco.cloud ြ         |  |  |  |
| Port: 443               |                                               |  |  |  |
| API settings            |                                               |  |  |  |
| Endpoint: http          | s://api.production-eu-west-1.blancco.cloud/v1 |  |  |  |
| Port: 443               |                                               |  |  |  |
| Status setting          | IS                                            |  |  |  |
| Active                  | Yes                                           |  |  |  |
| Access expiration       | n: Never                                      |  |  |  |

4. When configuring the erasure client settings use the "Endpoint" as the hostname and "Port" as the communication port